# **SIP DECT Phone**

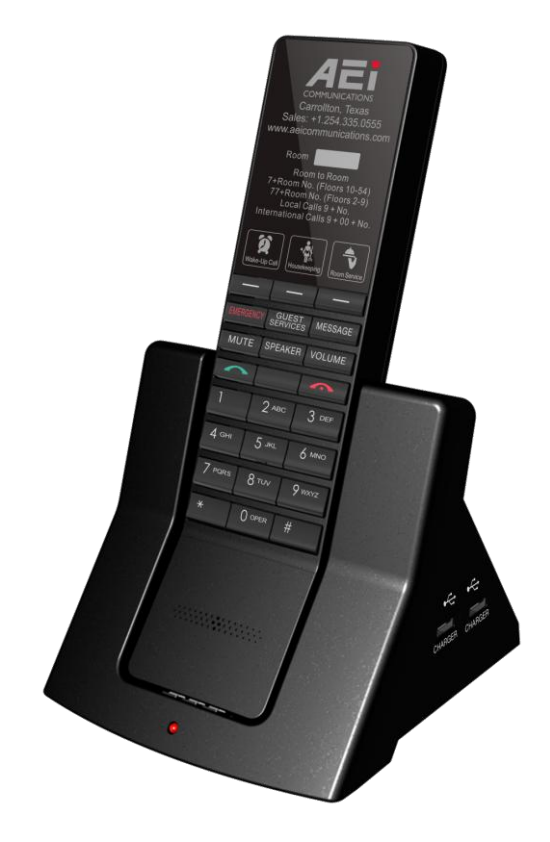

VX-8108-SMBU(S) Non-Display

**QIG V 1.02**

For single Ethernet models

# **1 Over View**

This phone is a full-feature telephone that provides voice communication. Read this QIG carefully to learn how to operate this product and take advantage of its features.

### Package Contents

When unpacking the phone, ensure all the following items are present and undamaged. If anything appears to be missing or broken, contact your dealer for a replacement.

- **1. Cordless Handset**
- **2. SIP DECT master Stand**
- **3. Battery**
- **4. A C Adaptor**
- **5. Quick Installation Guide (This document)**

## **2 Product Description**

The following contains important information to help you familiarize with the functions of the phone.

### Front View

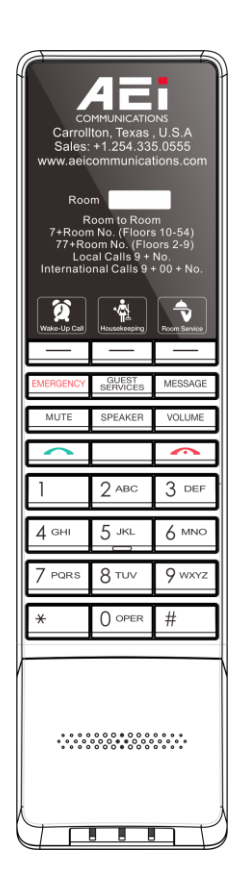

#### 1. Handset keys

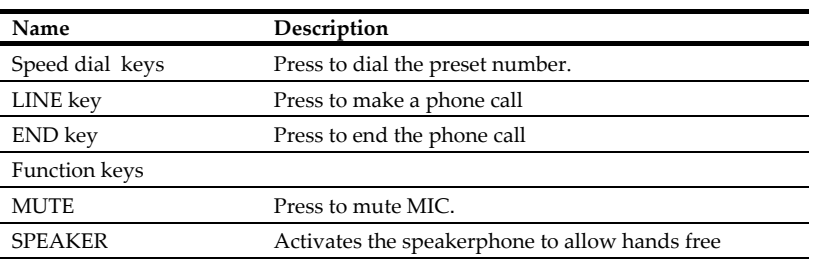

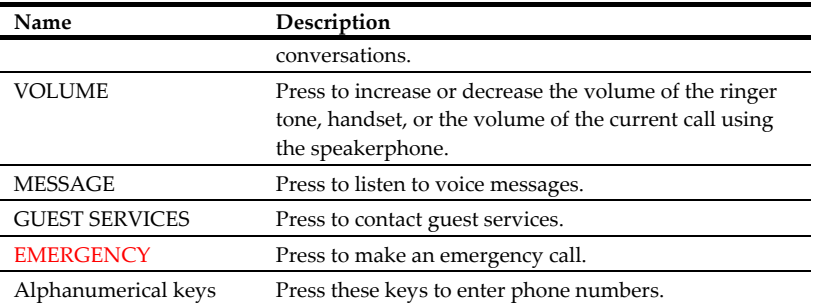

#### 2. Base rear view

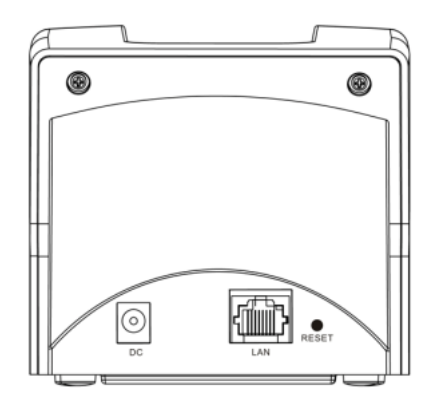

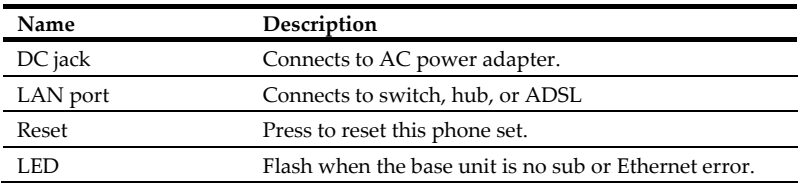

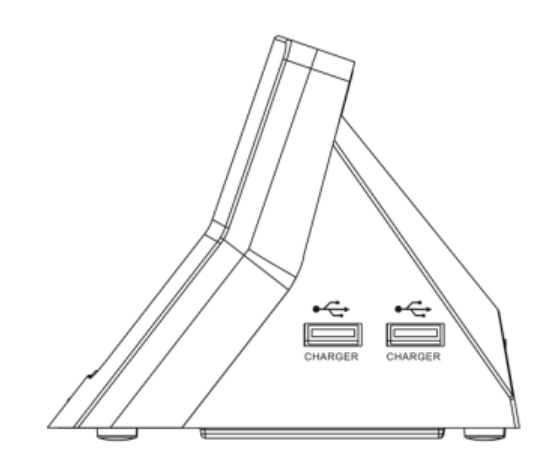

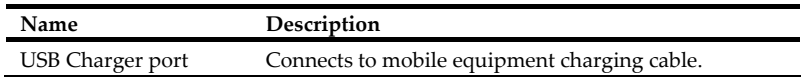

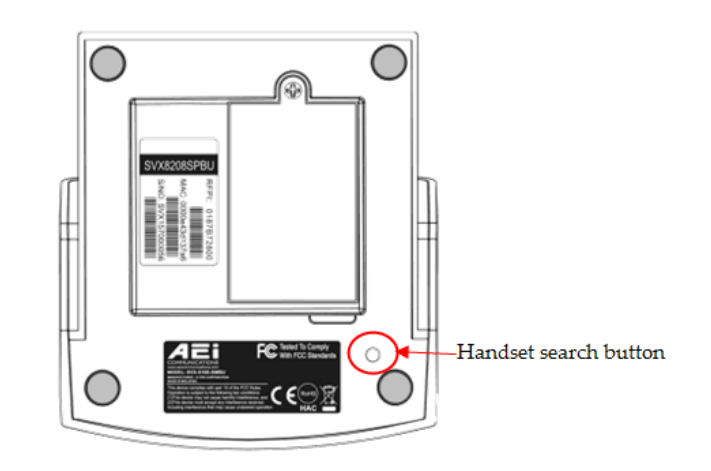

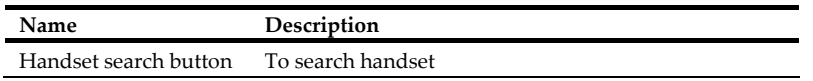

### Connecting the Phone

The following illustration shows how to install the handset and battery.

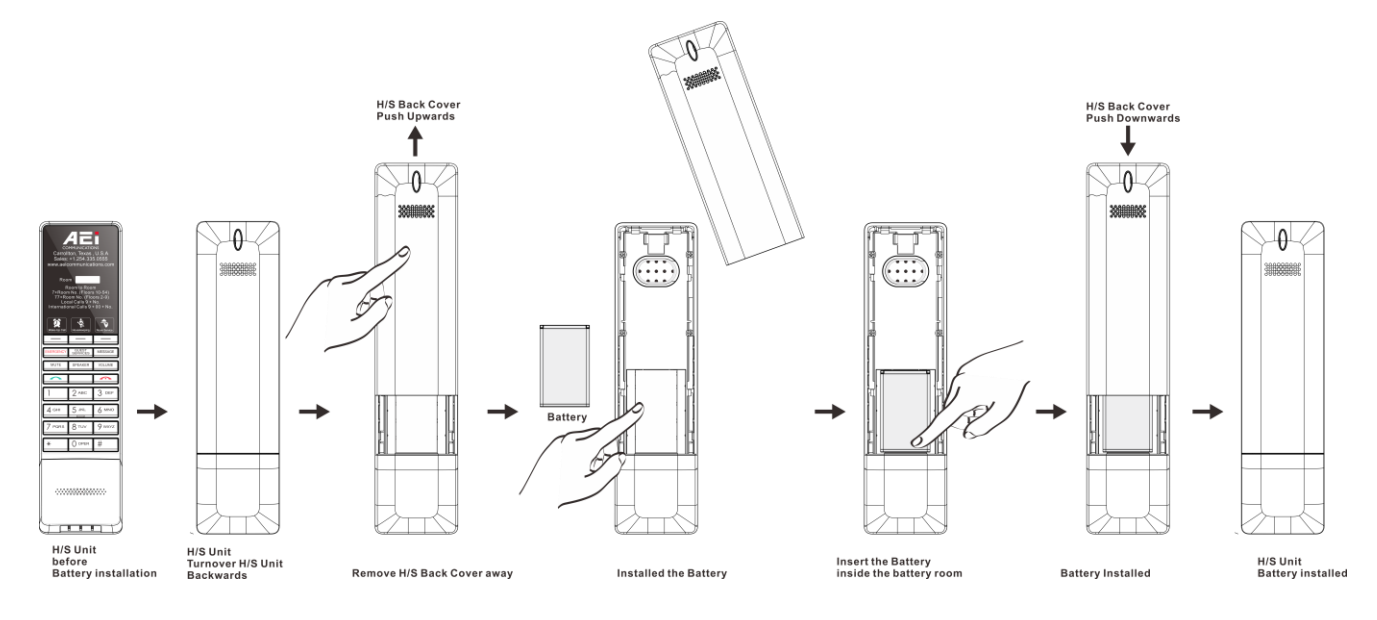

# **3 Operations**

### Answering a Call

An incoming call is indicated by a ringing tone and a flashing indicator at the top of handset. You can answer the call by doing one of the followings:

- Pick up the **handset** to answer the call.
- Press the **LINE/SPEAKER** key on the handset to answer the call.

#### Making a Call

Press **LINE** key or **SPEAKER** key will see all dialing description for this phone set.

You can make the call by doing one of the followings:

#### **Dialing with the Keypad**

- 1. Enter the telephone number with the alphanumerical keypad.
- 2. After entering the number you want to call, press the **#** key to force dialing or wait for 3 seconds before the number is dialed automatically.

### Using the Speaker Phone

For hands free operation, you can use the built-in speaker to talk on the phone. To use the speakerphone, follow the steps below:

While talking on the phone, press the **SPEAKER** key on the phone to enable the Speakerphone function.

#### Pairing handset and base unit

To pairing handset and base:

- Put handset on the base, the base will start pairing automatically.
- After finished pairing, the base will play the beep tones.

#### Charging the Handset Battery

You would need to charge the handset battery before using the handset.

- Install the battery into the handset.
- Place the handset onto the base unit and base unit will start to charge the handset automatically.
- This icon  $\sim$  will show on your display during charging progress.

# **4 Support**

To configure through the web browser, do the following:

- Ensure the phone is powered up and connected to a DCHP network.
- Press \*112\*113 and then "LINE 1" (for 2-line phone) or green button (for 1- line phone) on the cordless handset, the IP address is displayed on the LCD screen.
- Open your browser (such as Internet Explorer, Firefox, etc.) and type in the web address of the phone. For example, if the IP address you obtain in step 4 above is 192.168.1.2, enter the web address: http:// 192.168.1.2:8000.
- When the Web login front page is displayed. Enter the user name and the password and click **Login**. The administrator's user name and password are "**admin**" and "**1234**" respectively.

#### **For technological support, please email to support@aeicommunication.com.**